# IchigoJam はじめてのプログラミング

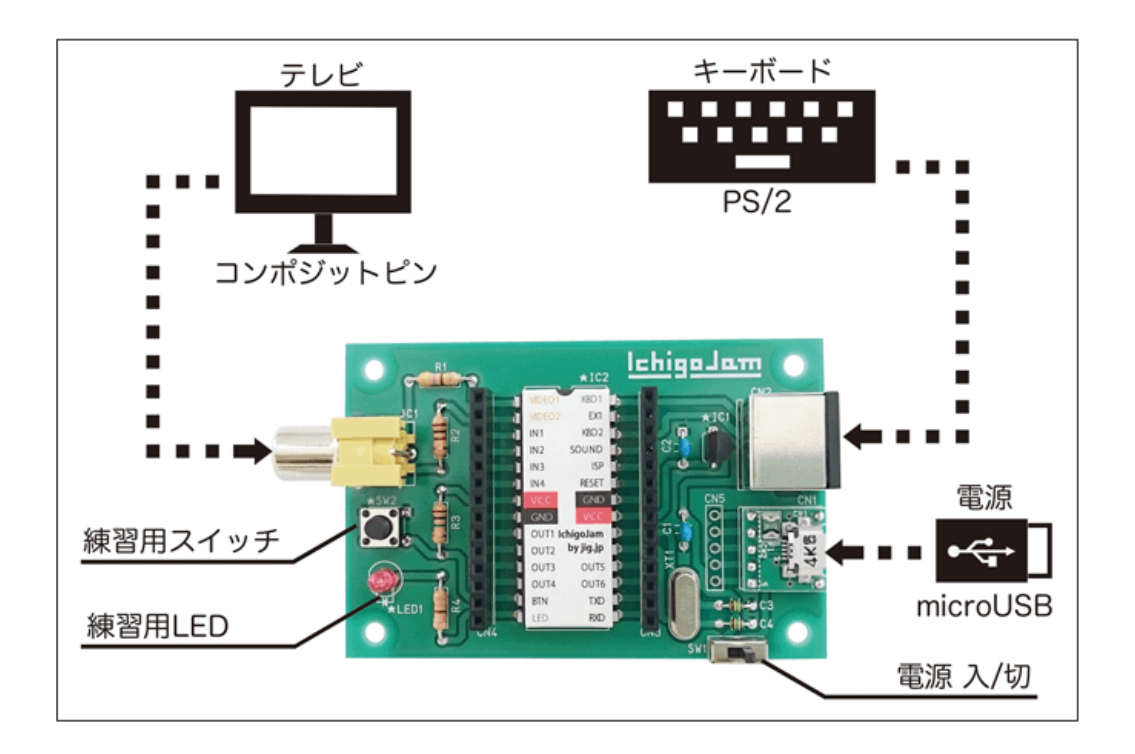

※ライセンス ・この資料は、PCNグループ内で共有されている資料/画像/プログラム から 引用/一部改編して作成しました。 CC BY IchigoJam (http://ichigojam.net), PCN (http://pcn.club/) ・画面に表示されているプログラムのフォントは、CC BY に基づき利用させて頂きます。 CC BY IchigoJam (http://ichigojam.net/), BALLOON a.k.a. Fu-sen. (http://15jamrecipe.jimdo.com/) ・また、本書は CC BY として 公開します。 CC BY ライセンスに基づいて複製/改変/再配布可能です。(著者表示は必須) CC BY PCN 金沢 (http://kanazawa.pcn.club/)

さあ、電源スイッチをON!

IchigoJam BASIC 1.2.2 by jig.jp OK

だいじょうぶ! 爆発しませんから

「SOUND」と 「GND」 に ブザーを挿します

### まずは、 コマンドを書いて動かしてみよう

BEEP Enter

[Enter]叩いた時、 小さい音で 「ピッ」と鳴る。

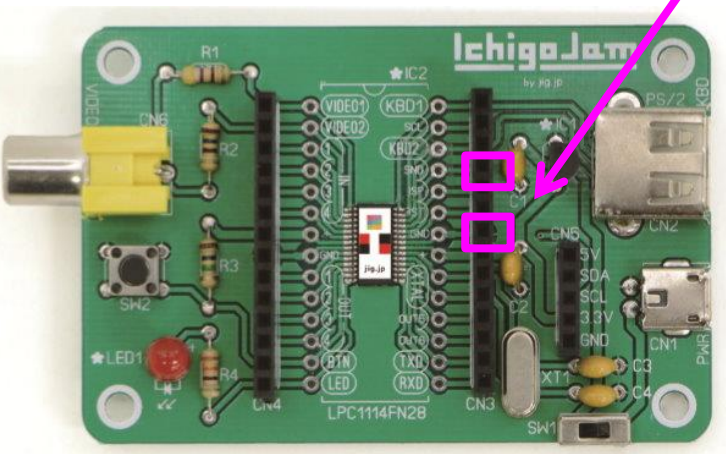

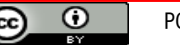

### 1. コンピュータで機械を制御

IchigoJamは 電子回路/機械を動かすこともできる

LEDとは、家の照明 "LED照明" の小さいもの

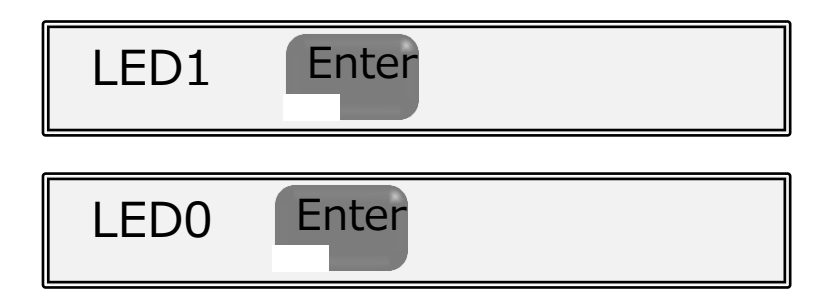

#### LED光って、1秒後に LED消す

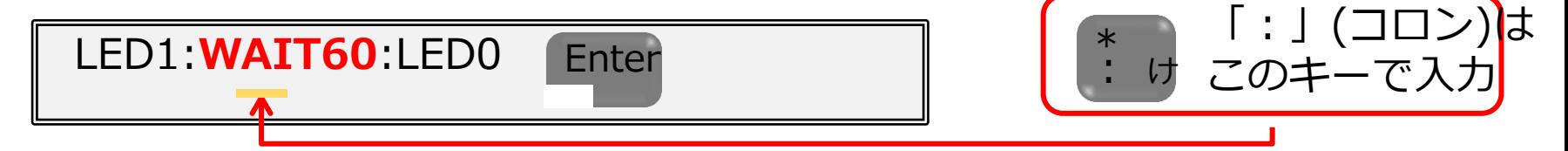

WAIT60で1秒間待つ。 なら 3秒間待つなら? なら 0.5秒間待つなら?

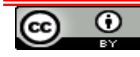

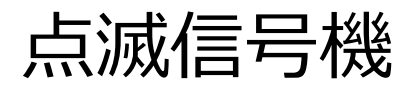

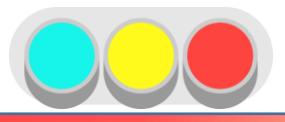

夜間は 信号機は 点滅信号機になっている

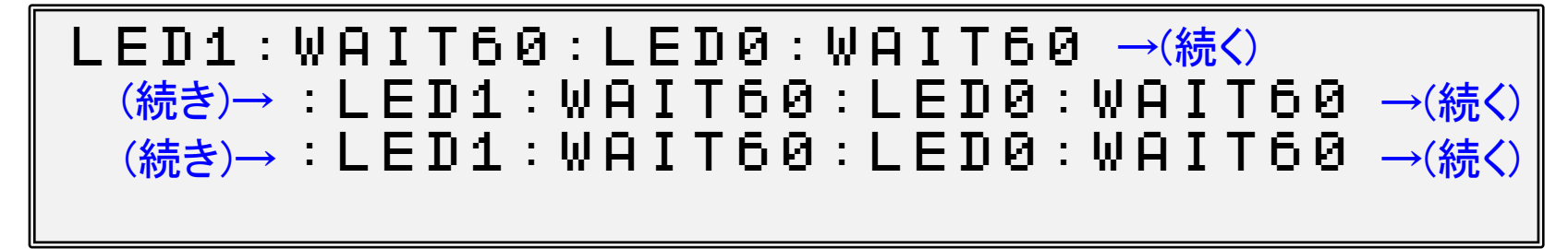

1時間、点滅させるには、何回書けばいい?

こんな、何度も動かしたい場合は プログラムを作ればイイ

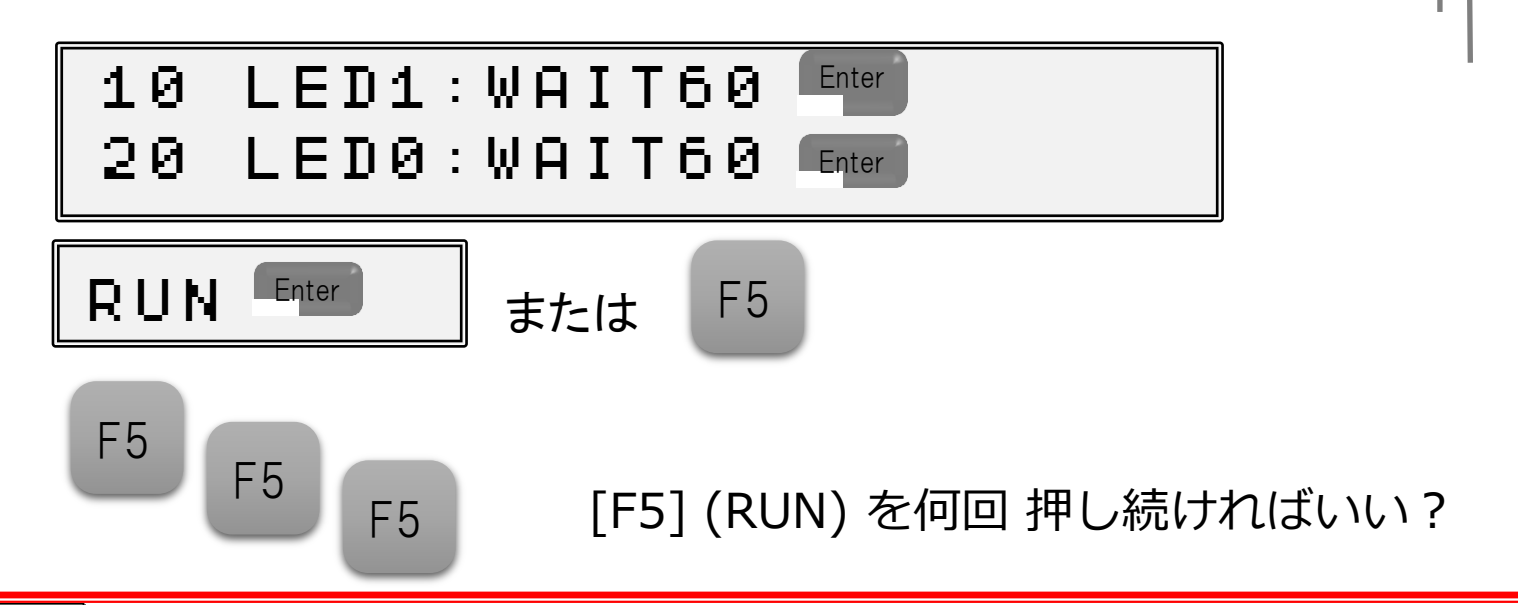

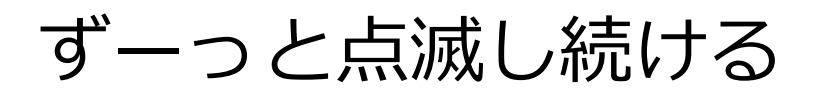

#### こんな時に、 プログラム を書く

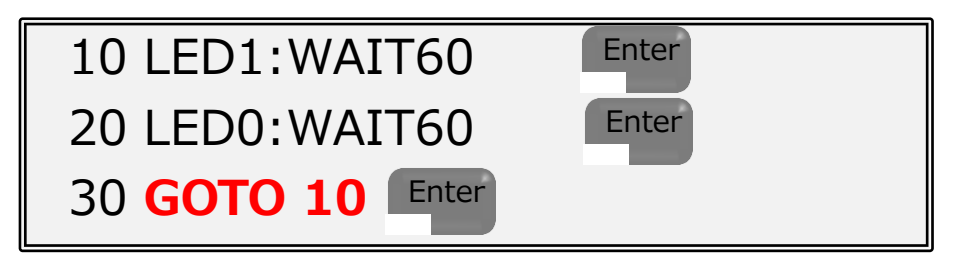

GOTO 行番号で、そこに戻って 繰り返す

プログラムとは、動かしたい命令を集めたもの。 1度作れば、繰り返し何度でも動かすことができる。

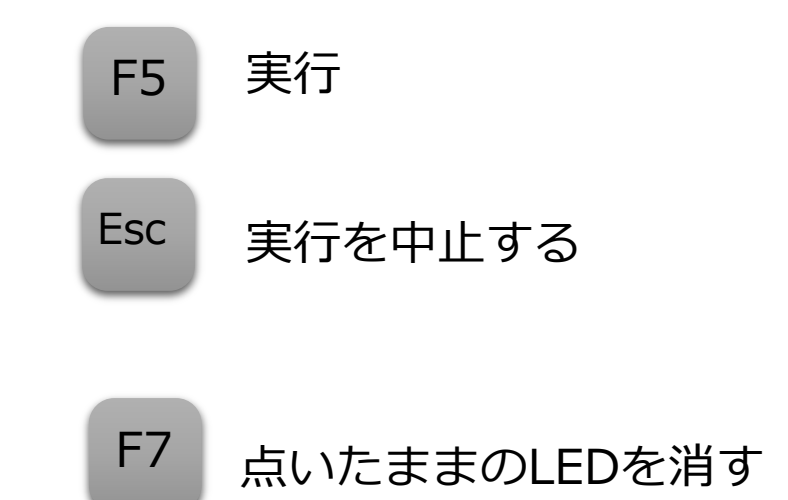

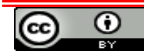

## 2. コンピュータは計算が得意

### 四則演算子[+ - \* /]

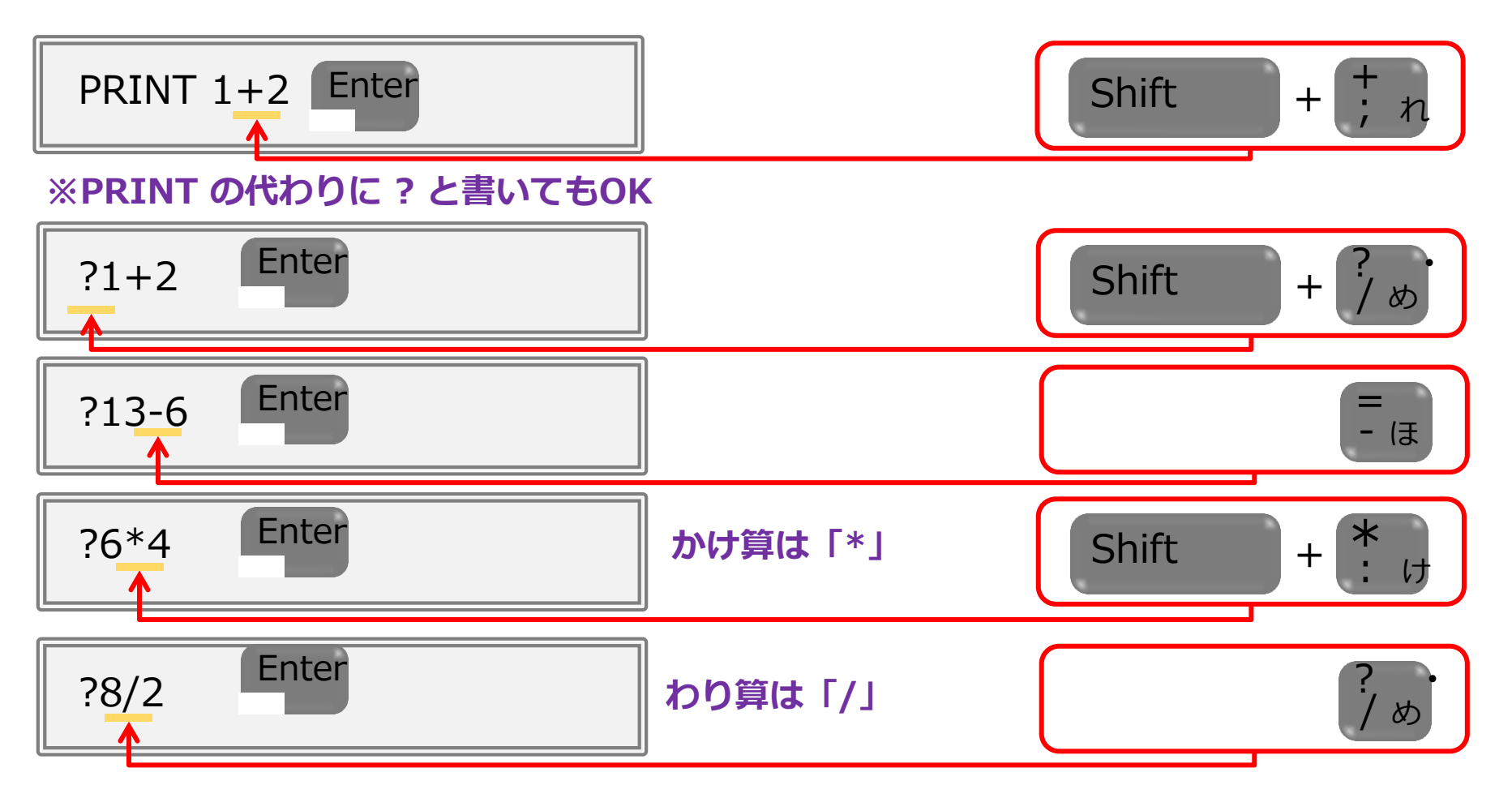

キーボードの左上にある文字を打つ時は、Shift(シフト)キーといっしょに打とう!

 $\odot$ 

### 3. 乱数

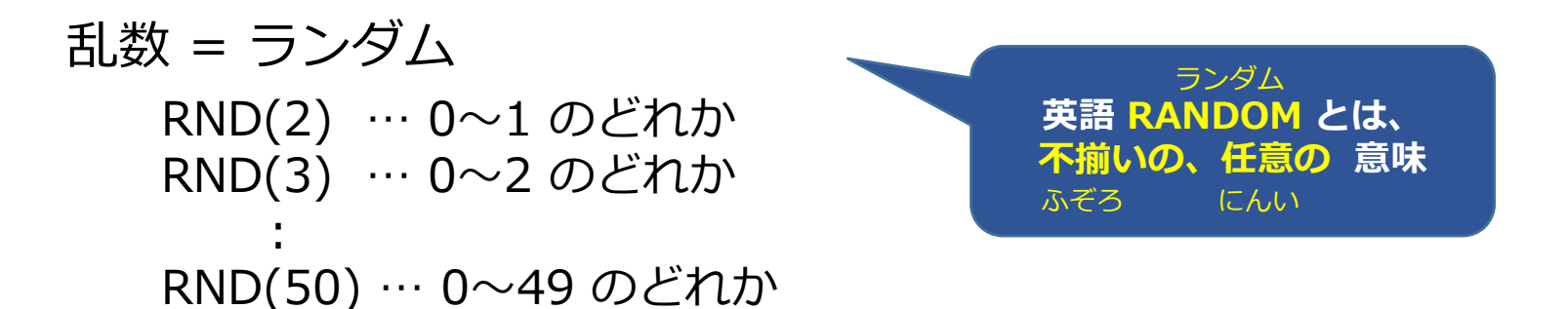

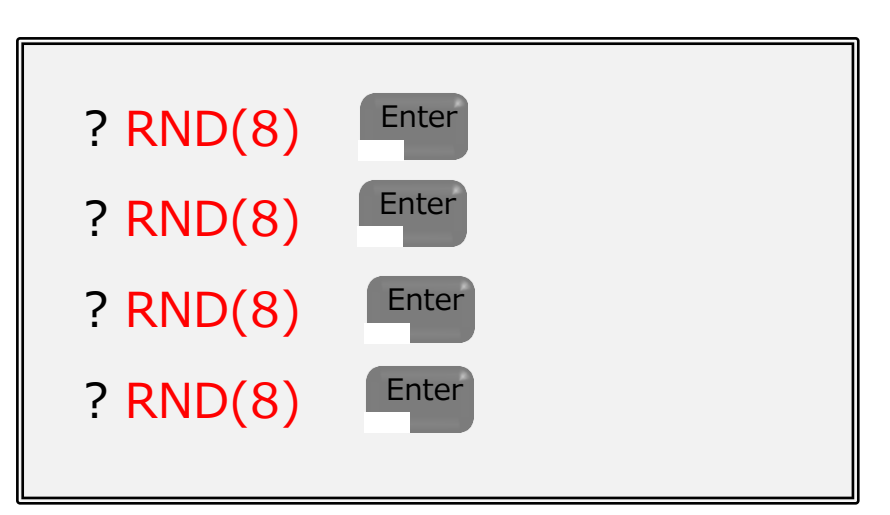

動かすたびに、違う値が表示されるよ 何の値が出るか?予想できない。

> コンピュータが考えて決めた値。 人口知能の最初の1歩か?

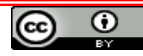

じゃんけんゲーム

#### 遊び方 1. まず、下記のプログラムを入力

? RND(3)

※ Enter は叩かない

- 2.「じゃんけん...」「グー/チョキ/パー」と念じながら、<sup>「Enter</sup> を押す
- 3. コンピュータが出した 0:グー, 1:チョキ, 2:パー

→ キミはコンピュータに勝ったかな?

### コンピュータとの対戦ゲームだ!

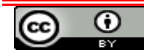

# コンピュータ占い

今から、何をしようかな? コンピュータに占ってもらおう。

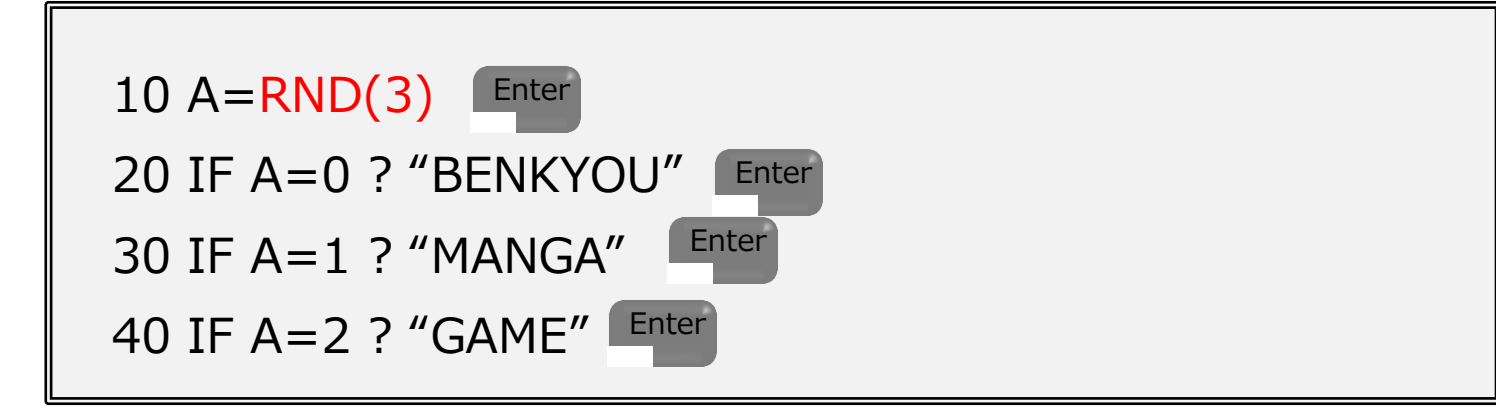

#### 実行

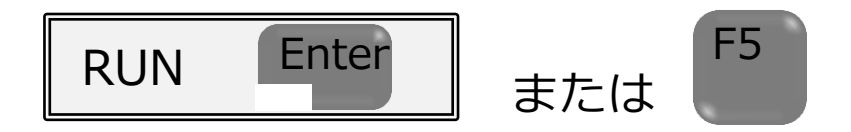

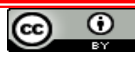

### 4. プログラムの修正

10 A=RND(3) 20 IF A=0 ?  $\sim$ 30 IF A=1 ?  $\sim$  10行目の「3」を「5」に修正してみよう。

- キーボードの方向キーを[↑] [→] [→] [→]… と打って、[3] の位置まで移動。
- [Delete] または [BackSpace] キーで 1文字消して、変えたい [5] を入力して [Enter]

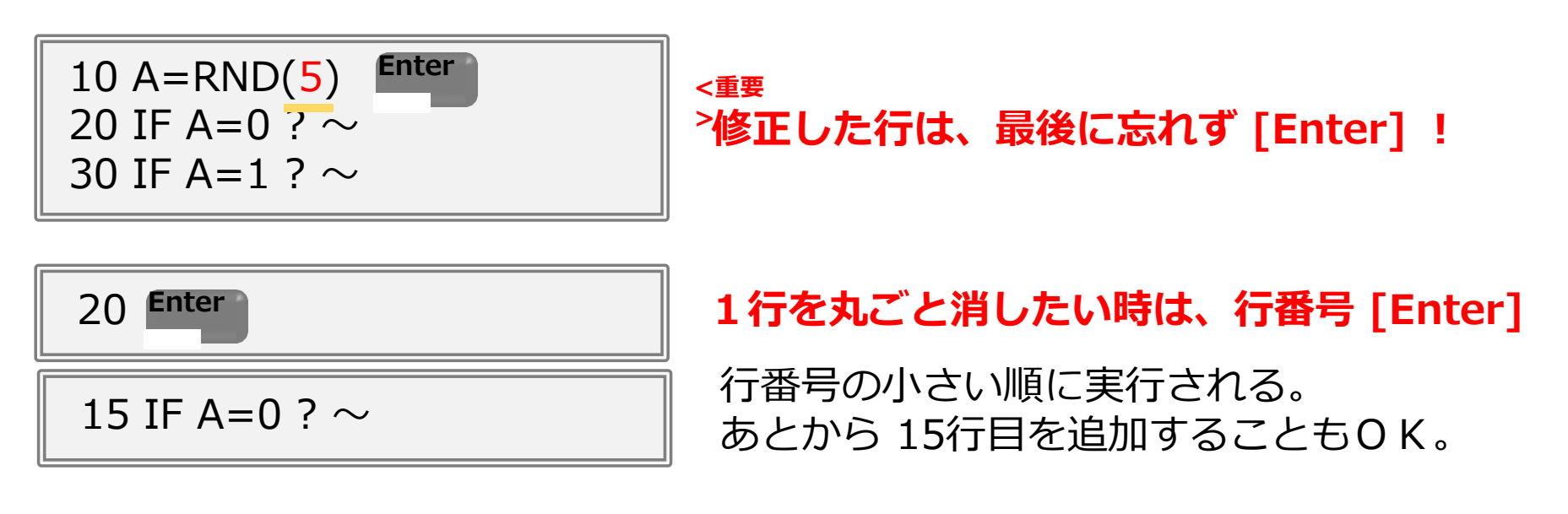

正しく修正されたか? プログラムを確認してみよう

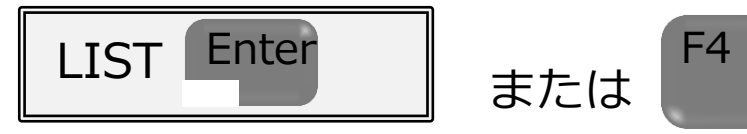

プログラミングしたものを保存

#### 毎回、プログラムを叩くのは面倒だ。 せっかく作ったプログラムだから、明日も使えるように保存しておこう。

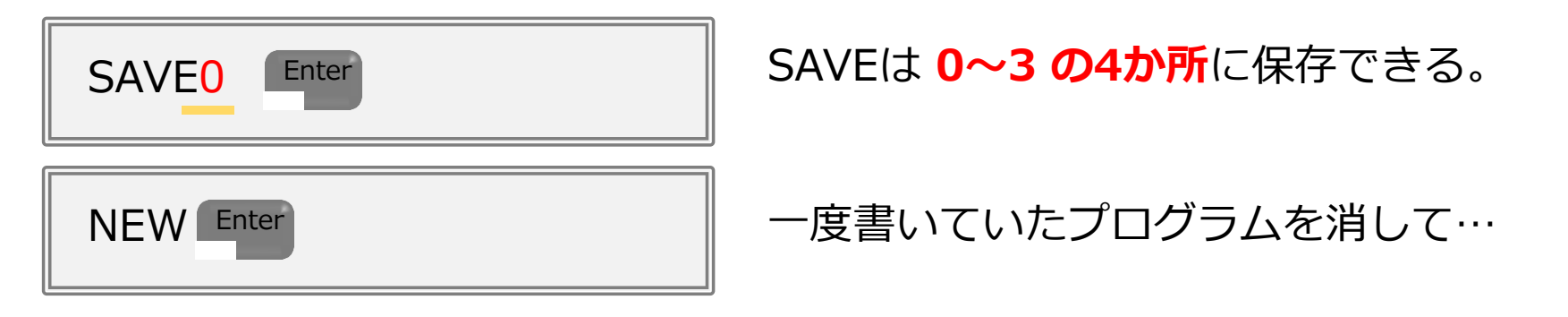

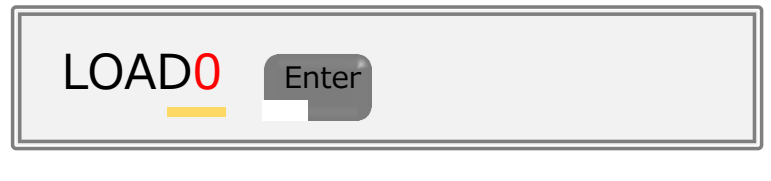

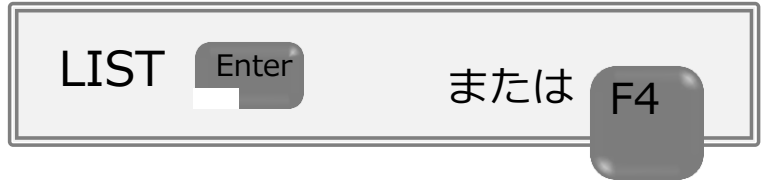

LOAD0 Enter ■ ■ SAVEしたプログラムを読み出してみよう 0~3 の何番を読み出す?

LIST Enter キャッキャング - 読み出したプログラムは 表示されたかな?

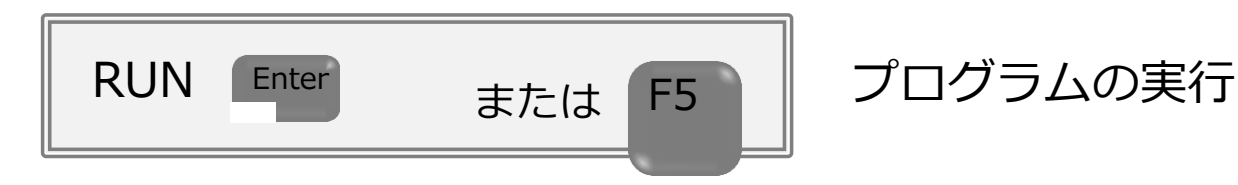

### (おまけ)キーボードを使いこなそう

プログラミングする時に使う特殊な操作キーには、だいたいこんなものがある。 これらのキーがキーボードのどこにあるか、探してみよう。

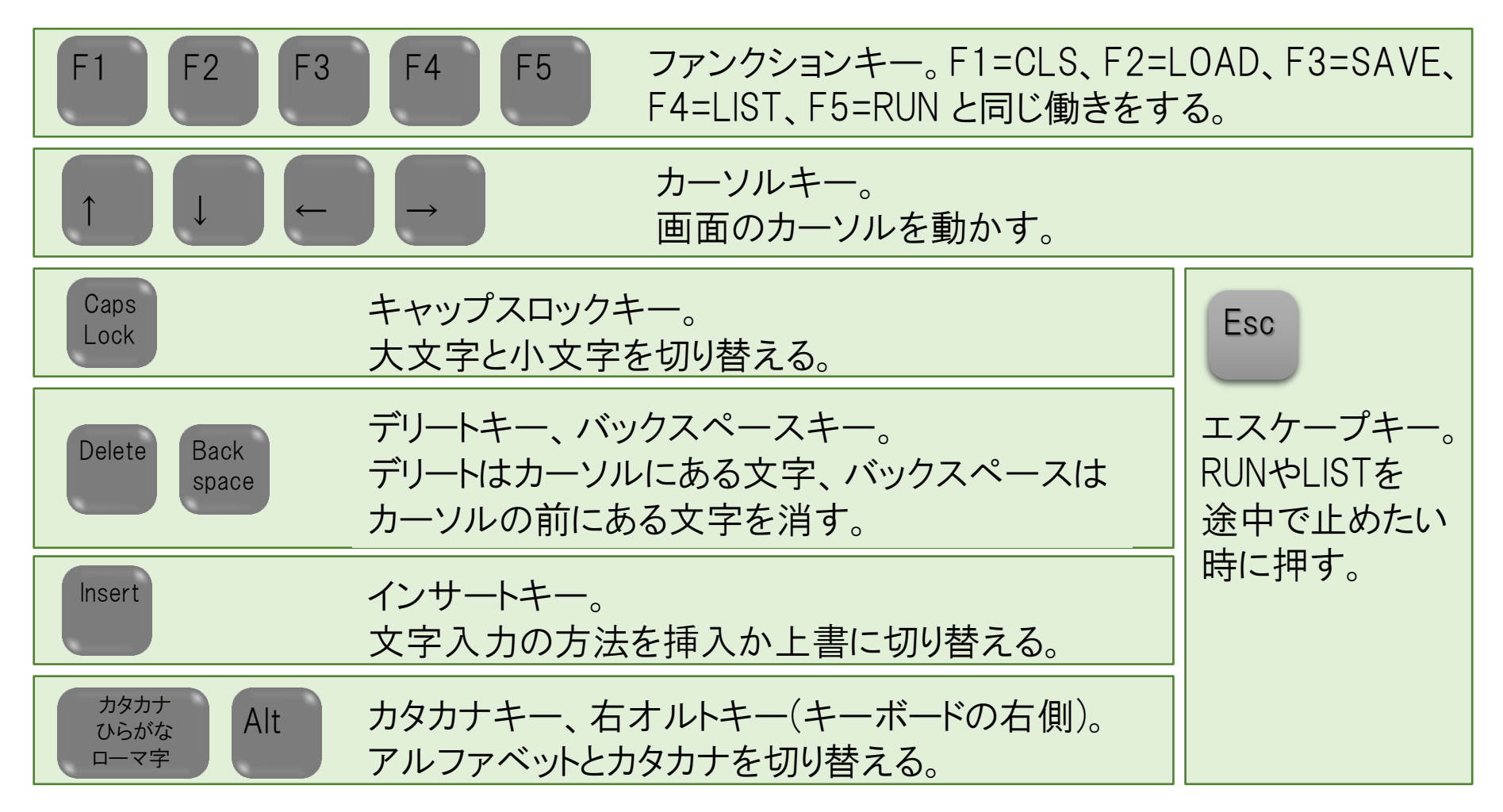

ω